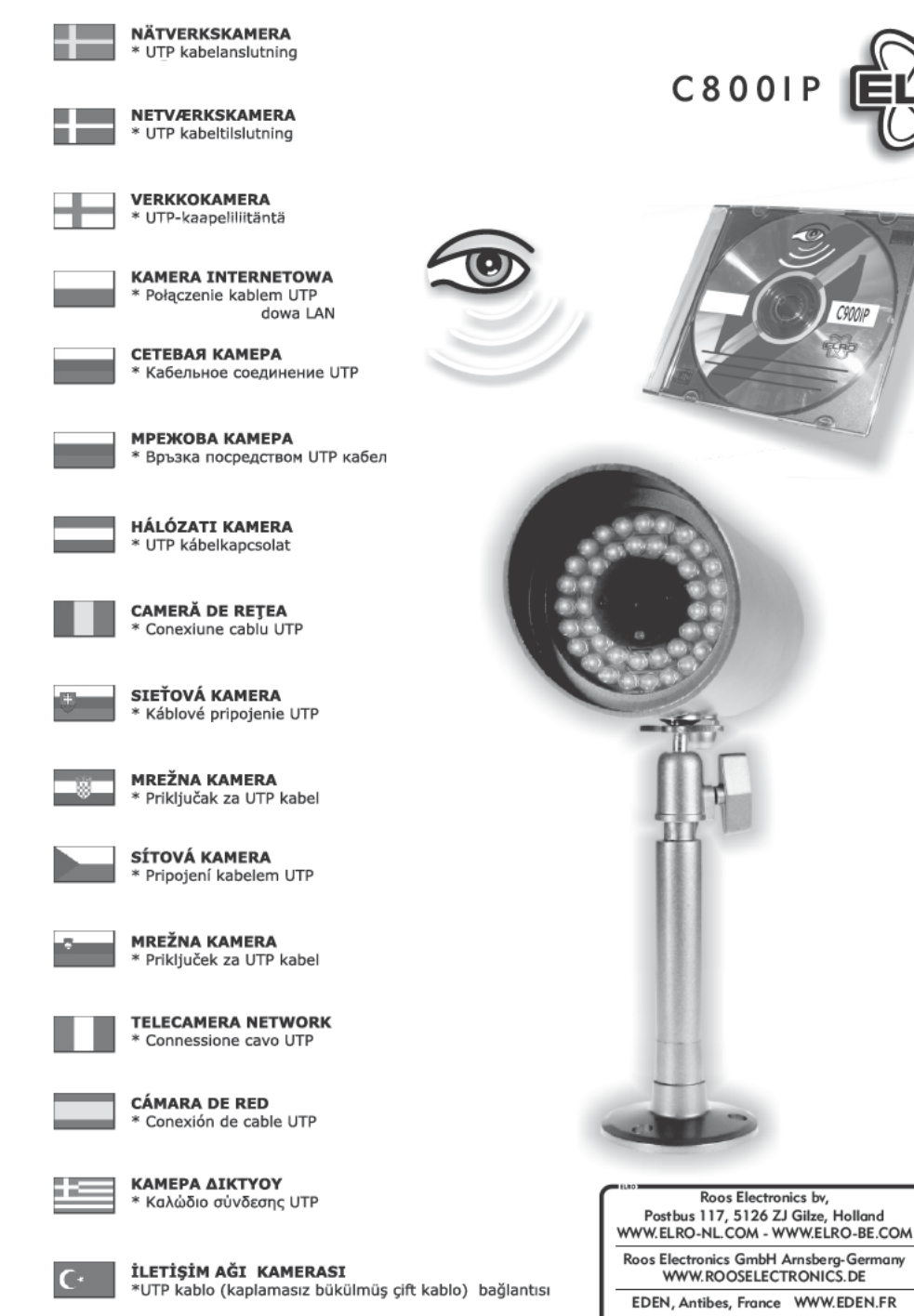

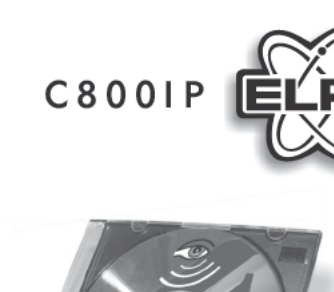

Roos Electronics bv,

C H Byron Corporation, Bromsgrove, U.K. WWW.CHBYRON.COM

CE

0

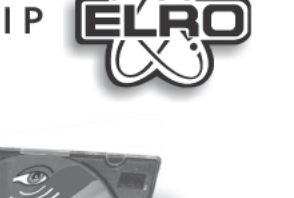

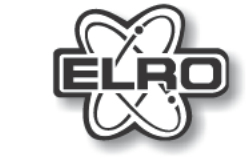

## **NETWORK CAMERA C800IP**

SECURITY CAMERA OR WEBCAM **BEVEILIGINGSCAMERA OF WEBCAM** CAMÉRA DE SURVEILLANCE OU WEBCAM ÜBERWACHUNGSKAMERA ODER WEBCAM

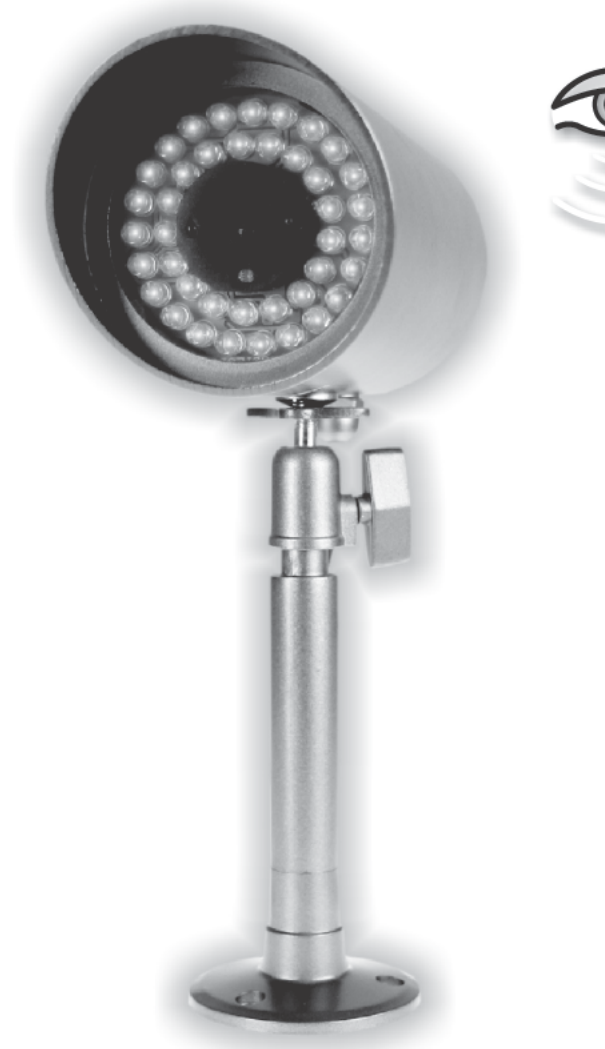

For: MAC and WINDOWS

 $E$ 

 $\overline{\mathsf{N}}$ 

G

L.

п

 $\overline{\mathsf{s}}$ H. ⇔

0

 $H$ 

⇔

### **NETWORK CAMERA**

## \* UTP cable connection

- \* Built-in WEB server \* Built-in FTP server
- \* Motion detector
- \* Quattro image
- Additioninage<br>\* Automatic storing of images<br>\* Send to E-mail and I-mode
- \* Pictures with time and date
- \* Including software

 $\overline{N}$ 

E D

 $\mathbf{E}$  $\mathsf{R}$ 

п  $\overline{A}$ 

 $\overline{N}$ D  $\mathsf{s}$ 

F

 $\mathsf{R}$ 

A

 $\overline{\mathsf{N}}$ 

## **NETWERK CAMERA**

- \* UTP kabel aansluiting<br>\* Ingebouwde WEB-server
- \* Ingebouwde FTP-server
- \* Bewegingsdetectie<br>\* Quatro beeld
- 
- \* Automatisch opslaan van beelden
- Adomatisch opsidant van beelden<br>\* Doorsturen naar E-mail en I-mode<br>\* Afbeeldingen met tijd en datum
- 
- \* Inclusief software

## **CAMÉRA RÉSEAU**

- \* Raccordement câble UTP
- 
- Kaccordement cable<br>\* Serveur WEB intégré<br>\* Serveur FTP intégré
- \* Détection de mouvements
- \* Image Quatro
- 
- sauvegarde automatique d'images<br>\* Renvoi vers e-mail et I-mode<br>\* Images avec date et heure
- \* Logiciel compris
- Α

## **NETWORK CAMERA**

- \* UTP Kabelanschluss
- \* Integrierter Webserver<br>\* Eingebauter FTP-Server
- 
- \* Bewegungserfassung \* Quadbild
- U т

D  $\mathsf E$ 

 $\sf S$ 

 $\mathsf{c}$  $H$ 

₩

- \* Automatische Bildspeicherung \* Weiterleiten auf E-Mail und I-Mode
- \* Abbildungen mit Zeit und Datum<br>\* Inklusive Software
- 

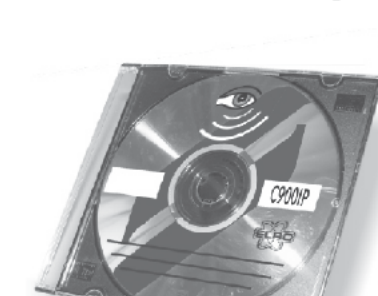

 $C800IP$ 

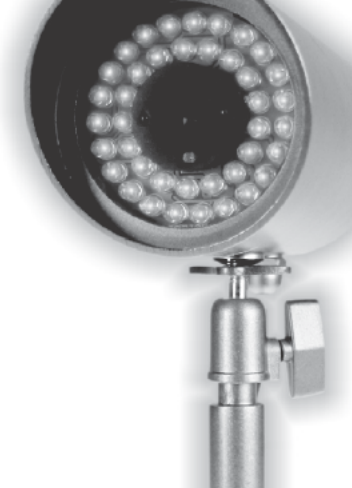

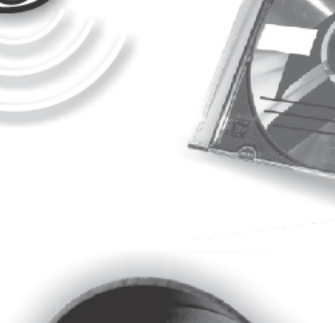

⇔

#### 6 HARDWARE- INSTALLATION

Ŧ

Dieser Abschnitt beschreibt das Hardware-Installationsverfahren für die Internetkamera.

6.1 Anschließen eines Ethernetkabels

Schließen Sie ein Ethernetkabel an den Netzwerkkabelanschluss auf der Rückseite der drahtlosen Internetkamera an und befestigen Sie es am Netzwerk.

6.2 Anschließen der externen Stromversorgung

Befestigen Sie die externe Strom-versorgung an der Stromeingangsbuchse auf der Rückseite der Internetkamera und schließen Sie diese an die vorhandene Strom-versorgung an.

Bemerkung:

Die Stromzufuhr wird mit dem Leuchten der Stromversorungs- LED bestätigt.

### ABOUT THIS GUIDE

This manual describes the Internet Camera, including a description of the features, as well as the installation procedures and web configuration. This manual also includes the operating procedures for the IPView SE application.

#### 1 INTRODUCTION

Thank you for purchasing the Internet Camera, a camera device that can be connected directly to an Ethernet or Fast Ethernet network. Compared to the conventional PC Camera, the Internet Camera features a built-in CPU and web-based solutions that can provide a cost-effective solution to transmit real-time high-quality video images and sounds for monitoring. The Internet Camera can be managed remotely, accessed and controlled from any PC/Notebook over the Intranet or Internet via a web browser. The simple installation procedures and web-based interface allow you to integrate it into your network easily. With comprehensive applications supported, the Internet Camera is your best solution for remote monitor, high quality, and high performance video images.

#### 2 SYSTEM REQUIREMENT internet camera

#### Network

Local Area Network : 10Base-T Ethernet or 100Base TX Fast Ethernet

Recommended PC or Notebook to Access the Internet Camera

Web Browser: System requirement:

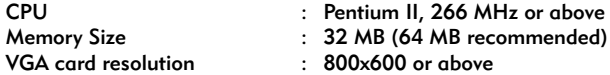

- \* Internet Explorer 5.0 or above (ActiveX & JAVA Mode Image View for Windows OS and JAVA Mode Image View for other OS)
- \* Netscape 6.0 or above (JAVA Mode Image View)

#### IPView SE Application:

- \* Support OS: Win 98 SE, Win 2000, Win Me, Win XP
- \* System requirement for IPView:

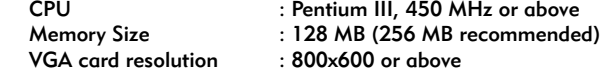

#### 3 FEATURES AND BENEFITS

This section describes the features and benefits of the Internet Camera

Simple To Use

The Internet Camera is a standalone system with built-in CPU requiring no special hardware or software such as PC frame grabber cards. The Internet Camera supports both ActiveX mode (for Internet Explorer users) and Java mode (for Internet Explorer and Netscape Navigator users). Therefore, all that is required is a web browser software such as Internet Explorer 5.0 or above or Netscape 6.0 or above. Just plug and view the picture from your Internet Camera with a valid IP Address.

#### **Support Variety of Platforms**

The Internet Camera supports TCP/IP networking, SMTP e-mail, HTTP and other Internet related protocols, and can be utilized in a mixed operating system environment such as Windows. Unix, and Mac. It can be integrated easily into other www/Intranet applications.

#### **Web Configuration**

4

F

 $\overline{N}$ 

 $\overline{G}$ 

п

 $\overline{\mathbf{s}}$ 

Ĥ

Applying a standard web browser, the administrator can configure and manage the Internet Camera directly from its own web page via the Intranet or Internet. Up to 64 users name and password are permitted with privilege setting controlled by the administrator.

#### **Remote Utility**

The powerful IPView SE application assigns the administrator with a pre-defined user ID and password, allowing the administrator to modify the Internet Camera settings from the remote site via Intranet or Internet. When new firmware is available, you can also upgrade remotely over the network for added convenience. Users are also allowed to monitor the image, and take snapshots.

#### **Broad Range of Applications**

With today's high-speed Internet services, the Internet Camera can provide the ideal solution for live video images over the Intranet and Internet for remote monitoring. The Internet Camera allows remote access from a web browser for live image viewing and allows administrator to manage and control the Internet Camera anywhere and any time in the world. Apply the Internet Camera to monitor various objects and places such as homes, offices, banks, hospitals, child-care centers, amusement parks and other varieties of industrial and public monitoring. The Internet Camera can also be used for intruder detection: in addition, it can ; in addition, it can capture still images for archiving and many more applications.

## **4 PHYSICAL DESCRIPTION**

This section describes the externally visible features of the Internet Camera. Power LED

#### **Power LED**

The Power LED is positioned on the right side of the Internet Camera's lens while facing the Internet Camera.

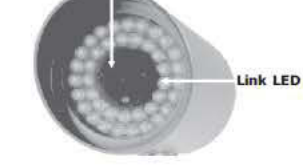

A steady blue light confirms that the Internet Camera is powered on.

#### Link LED

The Link LED is positioned on the right side of the Internet Camera's lens while facing the Internet Camera. It is located right of the Power LED

Auf der Unterseite drahtlosen Internetkamera befindet sich ein Gewinde, mit dem das Kamerastativ an die Internetkamera angeschlossen wird. in dem die Schraube auf dem Kamerastativ in das Gewinde der Internetkamera geschraubt wird.

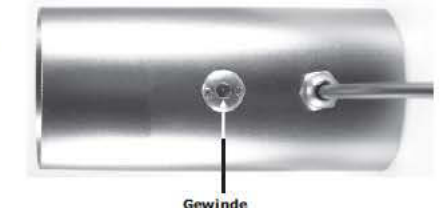

#### 5 AUSPACKEN DER INTERNETKAMERA

Alle Verpackungsmaterialien vorsichtig entfernen. Überprüfen Sie, ob die Verpackung neben dieser Anleitung Folgendes enthält:

- \* Eine Internetkamera
- \* Ein DC-Stromadapter, der für die elektrische
- Spannung, die in Ihrem Land vorliegt, geeignet ist.
- \* Ein Kamerastativ

Bitte wenden Sie sich sofort an Ihren Händler, wenn einer dieser Artikel fehlt oder beschädigt ist oder die Verpackung nicht die richtige Artikelkombination enthält.

Anschließen der Internetkamera an das Kamerastativ

Die Internetkamera wird mit einem Kamerastativ geliefert, mit (wahlweise) einer drehbaren Rundkopfschraube die in das Gewinde der Internetkamera geschraubt wird. Befestigen Sie das Kamerastativ an der Internetkamera und bringen Sie es für die gewünschte Anwendung in die passende Position. Im Sockel des Kamerastativs befinden sich drei Löcher. damit lässt sich die Internetkamera sicher an einer Decke oder einer Wand montieren.

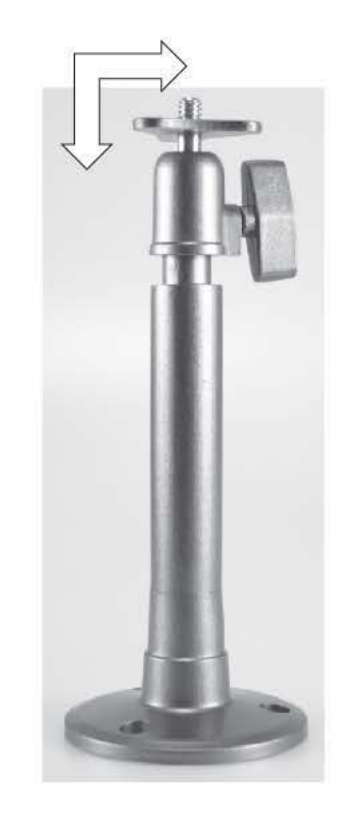

Æ

## Unterstützung verschiedener Plattformen

Die Internetkamera unterstützt TCP/IP-Netzwerke, SMTP-e-Mail, HTTP und andere Internetprotokolle und kann in einem gemischten Betriebssystem wie Windows, Unix, und Mac. benutzt werden. Die Kamera lässt sich einfach in andere www/intranet-Anwendungen integrieren.

## Webkonfiguration

Mit Hilfe eines Standard Webbrowsers kann der Systemverwalter die Internetkamera direkt über das Intranet oder über Internet, von seiner eigenen Homepage aus konfigurieren und steuern. Maximal erlaubt sind 64 Benutzernamen und Kennwörter mit Privilea-Einstellungen, die vom Systemverwalter überwacht werden.

## Fern gesteuerte Bedienung

Die kräftige IPView SE-Anwendung weist dem Systemverwalter eine vorab definierte Benutzer-ID und ein Kennwort zu. Das ermöglicht es dem Verwalter die Einstellungen der Internetkamera aus der Entfernung über Intranet oder Internet zu verändern. Wenn eine neue Firmware verfügbar ist, können Sie über das Netzwerk auch auf Abstand aktualisieren (upgraden), was die Handhabung wiederum vereinfacht. Benutzer können die Abbildung auch beobachten und Momentaufnahmen machen.

## **Breiter Anwendungsbereich**

Mit den heutigen Internet Hochgeschwindigkeitsleistungen ist die Internetkamera insbesondere zur Fembeobachtung von live, über Intranet und Internet, übertragenen Videobildem geeignet. Der Zugang zu der Internetkamera kann auf Abstand über einen Webbrowser hergestellt werden, so dass live Videobilder beobachtet werden können und der Systemverwalter die Internetkamera jederzeit von jedem Ort der Welt aus steuem und regeln kann. Benutzen Sie die Internetkamera zur Beobachtung von verschiedenen Objekten und Orten zum Beispiel Häuser, Büros, Banken, Krankenhäuser, Kindertagesstätten, Freizeitparks und zu anderen industriellen und öffentlichen Beobachtungszwecken. Die Internetkamera ist auch dazu geeignet Eindringlinge zu erfassen. Außerdem kann sie stillstehende Bilder für eine Registrierung und viele andere Zwecke festlegen.

## **4 BESCHREIBUNG**

Dieser Abschnitt beschreibt die äußerlich sichtbaren Merkmale der Internetkamera.

## Stromversorgungs- LED

Die Stromversorgungs- LED befindet sich, wenn Sie sich die Internetkamera von vorn ansehen, rechts von der Linse Eine ständig leuchtende blaue LED zeigt an, dass die Internetkamera mit Strom versorat wird.

## Verbindungs-LED

Wenn Sie sich die Internetkamera von vom ansehen, befindet sich die Verbindungs- LED rechts von der Linse und rechts von der Stromversorgungs- LED.

Eine ständig leuchtende orange LED zeigt an, dass die Verbindung zwischen Kamera und LAN-Anschluss korrekt ist.

Abhängig vom Datenverkehr beginnt die LED zu blinken und zeigt damit an, dass die Internetkamera Daten empfängt oder Daten vom Netzwerk aus oder ans Netzwerk sendet.

# Stromversorgungs- LED Verbindung LED

## A steady orange light confirms that the camera has good connection to LAN connectivity.

Dependent on the data traffic the LED will begin to flash to indicate that the Internet Camera is receiving/sending data from/to the network.

#### **Bottom Panel**

Located on the bottom panel of the Internet Camera, the screw hole is used to connect the camera stand onto the Internet Camera by attaching the screw head on the camera stand into the screw hole of the Internet Camera.

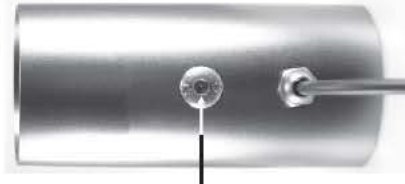

**Screw Hole** 

## 5 UNPACKING THE INTERNET CAMERA

Carefully remove all items from the package. In addition to this User's Guide, be certain that you have:

- \* One Internet Camera
- \* One DC power adapter suitable for your country's electric power
- \* One Camera Stand
- If any item is missing, or if you find any damage or mismatch. promptly contact your dealer for assistance.

**Connecting the Internet Camera to the Camera Stand** The Internet Camera comes with a camera stand (optional) with a swivel ball screw head that can be attached to the Internet Camera's bottom screw hole. Attach the camera stand to the Internet Camera and station it for your application. There are three holes located in the base of the camera stand allowing the Internet Camera to be mounted on the ceiling or any wall securely.

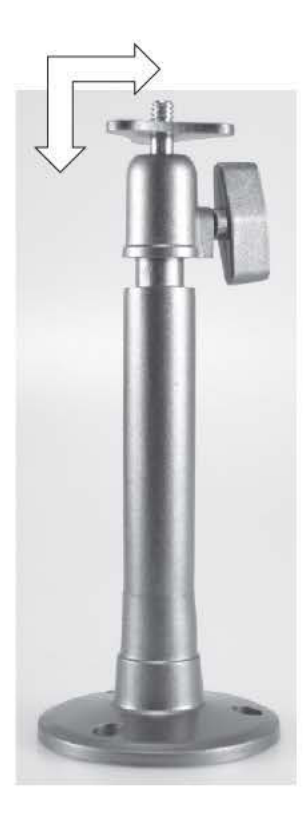

### 6 HARDWARE INSTALLATION

This section describes the Hardware installation procedure for the Internet Camera.

6.1 Connect an Ethernet cable

Connect an Ethernet cable to the network cable connector located on the Internet Camera's rear panel, and then attach it to the network.

#### 6.2 Attach the external power supply

Attach the external power supply to the DC power input connector located on Internet Camera's rear panel, and then connect it to your local power supply.

#### Note:

E N G L I S H

⇔

Confirm power source is supplied from the LED indicators label Power on the Internet Camera is illuminated.

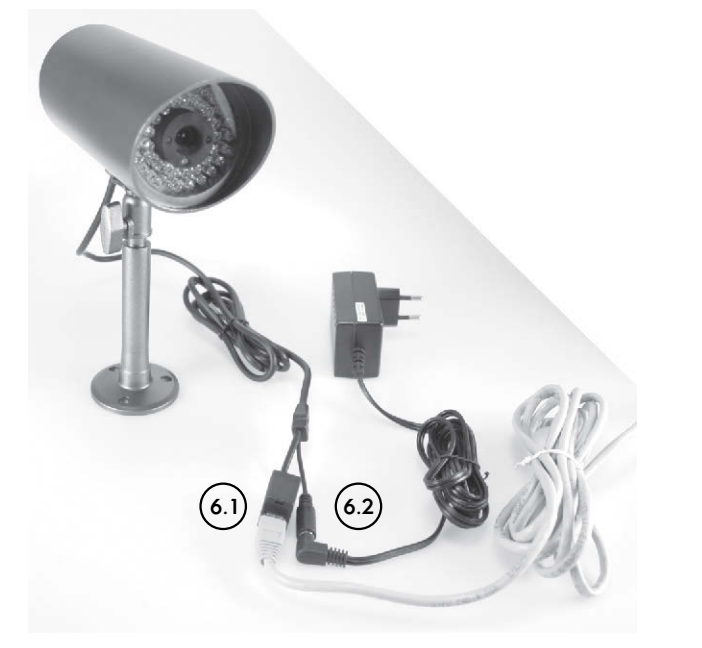

#### NÄHERES ZU DIESER ANLEITUNG

Diese Anleitung beschreibt die Internetkamera, inklusive der Merkmale und des Installationsverfahrens und der Webkonfiguration. Diese Anleitung enthält auch die Bedienungs-verfahren für die IPView SE-Anwendung.

#### 1 EINLEITUNG

Vielen Dank für den Kauf dieser Internetkamera, eine Kamera die direkt an ein Ethernet oder ein schnell Ethernet-Netzwerk angeschlossen werden kann. Im Vergleich zu einer konventionellen PC-Kamera,

unterscheidet sich die Internetkamera durch eine eingebaute CPE und Internet orientierten Lösungen, die für ein Kosten effektives Weitersenden von nicht verzögerten, qualitativ hochwertigen Videoabbildungen und Ton, zu Überwachungszwecken sorgen kann. Die Internetkamera kann über einen Webbrowser von jedem PC/Notebook über Intranet (Firmennetz) oder Internet gesteuert, erreicht oder bedient werden. Die einfachen Installationsverfahren und die Internet orientierte Schnittstelle sorgen dafür, dass sie sich problemlos in ihr Netzwerk integrieren lässt. Da sie viele Anwendungen unterstützt, ist die Internetkamera die beste Möglichkeit zur Fernkontrolle von qualitativ hochwertigen und leistungsstarken Videobildern.

2 SYSTEM-ANFORDERUNGEN Internetkamera

Netzwerk:

Local Area Network (LAN) :10Base-T Ethernet oder 100Base TX Fast Ethernet

PC oder Notebook empfohlen um Zugang zur Internetkamera herzustellen

Webbrowser: Systemanforderungen: VGA-Kartenauflösung

CPU :Pentium II, 266 MHz oder höher Speichergröße :32 MB (64 MB wird empfohlen)

- \* Internet Explorer 5.0 oder höher (ActiveX & JAVA-Modus Image View for Windows OS und JAVA-Modus – Image View für andere OS)
- \* Netscape 6.0 oder höher (JAVA-Modus Image View)

#### IPView SE -Anwendung:

- \* Unterstützung OS: Win 98 SE, Win 2000, Win Me, Win XP
- \* Systemanforderungen für IPView SE:

CPU :Pentium III, 450 MHz oder höher Speichergröße :128 MB (256 MB empfohlen) VGA-Kartenauflösung :800x600 oder höher

3 MERKMALE UND VORTEILE

Dieser Abschnitt beschreibt die Merkmale und Vorteile der Internetkamera.

Einfach zu gebrauchen

Die Internetkamera ist ein autonomes System mit einer eingebauten CPE, das keine spezielle Hardware oder Software, wie beispielsweise PC frame grabber-Karten benötigt. Die Internetkamera unterstützt sowohl den ActiveX-Modus (für Benutzer des Internet Explorer), als auch den JAVA-Modus (für Benutzer des Internet Explorers und des Netscape Navigators). Sie benötigen daher nur eine Webbrowsersoftware wie z. B. Internet Explorer 5.0 oder Netscape 6.0 höher. Einfach den Stecker einstecken und Sie können das Bild aus ihrer Internet kamera von einer gültigen IP-Adresse aus beobachten.

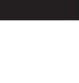

Sur le panneau supérieur, se trouve le trou de vis aui sert à attacher le pied de la caméra à la webcam, en fixant la tête de la vis située sur le pied de la caméra dans le trou de vis de la webcam.

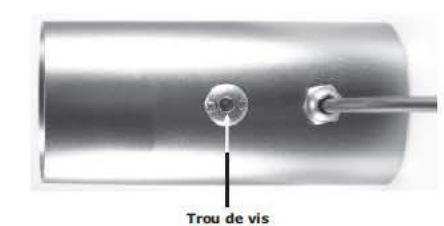

### 5 DÉBALLAGE DE LA WEBCAM

Retirez avec précaution toutes les parties de l'emballage. Contrôlez si vous avez, outre ce manuel d'utilisation, les pièces suivantes :

#### \* Une webcam

- \* Un adaptateur d'alimentation CC qui convient à l'alimentation électrique dans votre pays
- \* Un pied de caméra

Si un article manque ou si vous découvrez un dommage ou une combinaison erronée, contactez immédiatement votre revendeur pour toute aide supplémentaire.

Fixation de la webcam au pied de la caméra

La webcam est livrée avec un pied

de caméra pourvu (en option) d'une tête de vis ronde pivotante qui peut être fixée dans le trou de vis de la face inférieure de la webcam. Fixez le pied de caméra à la webcam et positionnez-le pour l'application que

vous voulez en faire. Le pied de la webcam est percé de trois trous. Cela permet de fixer en toute sécurité la webcam au plafond ou à l'un des murs.

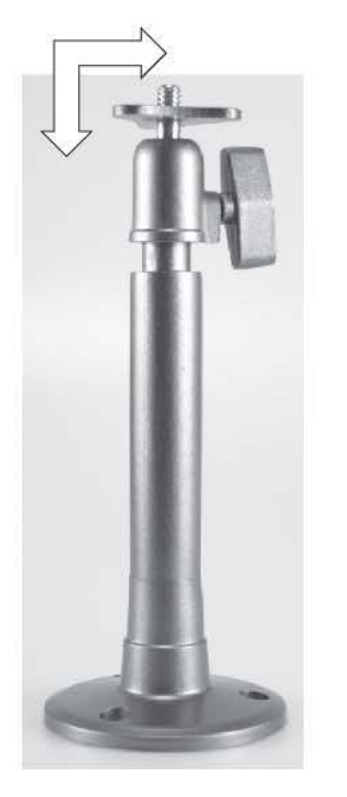

#### MEER OVER DEZE GIDS

Deze handleiding beschrijft de internetcamera, inclusief de kenmerken en de installatie-procedures en webconfiguratie. Deze handleiding bevat ook de bedieningsprocedures voor de IPView SE-applicatie.

#### 1 INLEIDING

Dank u voor de aankoop van de internetcamera, een cameratoestel dat direct op een ethemet of snel ethernet-netwerk kan worden aangesloten. Vergeleken met de conventionele pccamera wordt de internetcamera gekenmerkt door een ingebouwde CPE en op het web gebaseerde oplossingen, die kunnen voorzien in een kosteneffectieve oplossing om onvertraagde videoafbeeldingen en geluiden van hoge kwaliteit door te zenden voor monitoring. De internetcamera kan via een webbrowser vanaf elk(e) pc/notebook over het intranet of internet op afstand worden beheerd, bereikt en bediend. De eenvoudige installatieprocedures en op het web gebaseerde interface maken het u mogelijk deze gemakkelijk in uw netwerk te integreren. Door uitgebreide toepassingen ondersteund, is de internetcamera uw beste oplossing voor op afstand gecontroleerde videoafbeeldingen van hoge kwaliteit en met hoge prestaties.

#### 2 SYSTEEMVEREISTEN internetcamera

Netwerk:

Local Area Network (LAN) : 10Base-T Ethernet of 100Base TX Fast Ethernet

Aanbevolen pc of Notebook om toegang te krijgen tot de internetcamera

Webbrowser: Systeemvereisten:

CPU Geheugengrootte **VGA-kaartresolutie**  : Pentium II, 266 MHz of hoger : 32 MB (64 MB ganbevolen) : 800x600 of hoger

- \* Internet Explorer 5.0 of hoger (ActiveX & JAVA-modus Image View for Windows OS en JAVA-modus Image View voor ander OS)
- \* Netscape 6.0 of hoger (JAVA-modus Image View)

#### **IPView SE -applicatie:**

- \* Ondersteuning OS: Win 98 SE, Win 2000, Win Me, Win XP
- \* Systeemvereisten voor IPView SE:
- CPU Geheugengrootte **VGA-kaartresolutie**

: Pentium III, 450 MHz of hoger : 128 MB (256 MB aanbevolen) : 800x600 of hoger

**3 KENMERKEN EN VOORDELEN** 

Deze sectie beschrijft de kenmerken en voordelen van de internetcamera.

#### Eenvoudia te gebruiken

De internetcamera is een autonoom systeem met ingebouwde CPE, dat geen speciale hardware of software zoals PC frame grabber-kaarten vereist. De internetcamera ondersteunt zowel de ActiveX-modus (voor gebruikers van Internet Explorer) als JAVA-modus (voor gebruikers van Internet Explorer en Netscape Navigator). Daarom is alles wat u nodig hebt de webbrowsersoftware, zoals Internet Explorer 5.0 of hoger of Netscape 6.0 of hoger. Steek de stekker er gewoon in en bekijk het beeld van uw internetcamera met een geldig IP-adres.

#### Ondersteuning van verschillende platforms

De internetcamera ondersteunt TCP/IP-netwerken, SMTP-e-mail, HTTP en andere protocollen in verband met internet en kan in een gemenade besturingssysteemomgeving, zoals Windows, Unix, en Mac, worden gebruikt. De camera kan gemakkelijk in andere www/intranettoepassingen worden geïntegreerd.

#### Webconfiguratie

Met behulp van een standaard webbrowser kan de beheerder de internetcamera direct via het intranet of internet vanaf zijn eigen webpaging configureren en beheren. Er zijn maximaal 64 gebruikersnamen en wachtwoorden met privilege-instellingen toegestaan, die gecontroleerd worden door de beheerder.

#### **Afstandsvoorziening**

 $\overline{N}$ 

E

D

E  $\overline{\mathbf{R}}$ 

T

A

N

D

 $\overline{\mathbf{s}}$ 

De krachtige IPView SE-applicatie kent de beheerder een vooraf gedefinieerde gebruikers-ID en wachtwoord toe. Dit maakt het de beheerder mogelijk de internetcamera-instellingen vanaf een plek op afstand via intranet of internet te wijzigen. Als er nieuwe firmware beschikbaar is, kunt u vig het netwerk ook op afstand uparaden, wat extra gemakkelijk is. Gebruikers mogen de afbeelding ook monitoren en momentopnames maken.

#### Breed bereik aan toepassingen

Met de hedendaagse hogesnelheidsintemetdiensten kan de internetcamera de ideale oplossing bieden voor live videogfbeeldingen over het intranet en internet, voor monitoring op afstand. De internetcamera maakt toegang vanaf een webbrowser op afstand mogelijk voor het live bekijken van beelden en de beheerder kan de internetcamera overal op de wereld en op elk moment beheren en regelen. Pas de internetcamera toe om verschillende objecten en plaatsen te monitoren, zoals huizen, kantoren, banken, ziekenhuizen, kinderdagverblijven, amusementsparken en voor andere soorten industriële en openbare monitoring. De internetcamera kan ook worden gebruikt voor de detectie van insluipers. Bovendien kan deze stilstaande beelden vastleggen voor registratie en voor vele andere toepassingen.

**Voedings LED** 

**Verbindings LED** 

#### **4 BESCHRIJVING**

Deze sectie beschrijft de extern zichtbare kenmerken van de draadloze internetcamera.

#### **Voedings-LED**

De voedings-LED bevindt zich aan de rechterkant van de lens van de internetcamera als u naar de internetcamera kijkt.

Een vast blauw lampje bevestigt dat de internetcamera van energie wordt voorzien.

#### Verbindings-LED

De verbinding LED bevindt zich aan de rechterkant van de lens van de internetcamera als u naar de internetcamera kijkt. Deze bevindt zich rechts van de voedings-LED.

Een vast oranje lampje bevestigt dat de camera een goede verbinding heeft met de LAN-aansluiting.

Afhankelijk van het dataverkeer zal de LED beginnen te knipperen om aan te geven dat de internet camera gegevens ontvangt/verzendt van/naar het netwerk.

#### 6 INSTALLATION DU MATÉRIEL

Cette section décrit la procédure d'installation du matériel pour la webcam.

6.1 Branchement d'un câble Ethernet Branchez un câble Ethernet au connecteur de câble réseau sur le panneau arrière de la webcam et fixez-la ensuite au réseau.

#### 6.3 Raccordement de l'alimentation externe

Fixez l'alimentation externe au connecteur d'arrivée d'alimentation CC sur le panneau arrière de la webcam et raccordez-la à votre alimentation locale.

#### Remarque:

Vous recevrez une confirmation de la source d'alimentation lorsque le voyant DEL indiquant alimentation s'allumera sur la webcam.

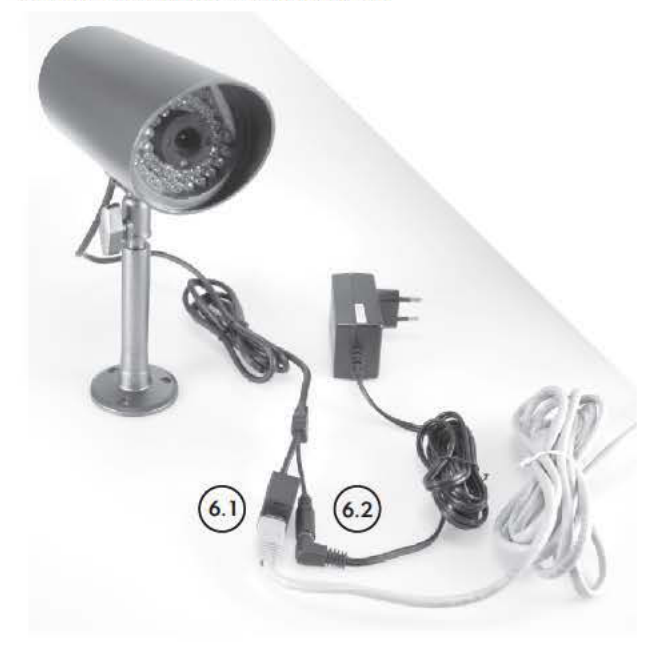

D

E

 $\mathbf{R}$ 

N

D

### Support de différentes plateformes

La webcam supporte les réseaux TCP/IP, le courrier électronique SMTP, le HTTP et les autres protocoles lié à Internet : elle peut également être utilisée dans un environnement de système d'exploitation mixte comme Windows. Unix et Mac. La caméra peut aussi facilement s'intégrer dans d'autres applications www/intranet.

#### **Configuration Web**

Au moven d'un navigateur Web standard, le gestionnaire peut configurer et gérer directement la webcam sans fil depuis sa propre page Web par le biais de l'intranet ou d'internet. Un nombre maximal de 64 noms d'utilisateurs et de mots de passe avec des privilèges est autorisé : ils sont contrôlés par le gestionnaire.

#### Réalage à distance

La puissante application IPView SE attribue au gestionnaire un nom d'utilisateur et un mot de passe définis au préalable. Cela permet au gestionnaire de modifier les réalages de la webcam depuis un endroit éloigné par le biais de l'intranet ou d'Internet. Lorsque des nouveaux micrologiciels sont disponibles, vous pouvez également effectuer une mise à jour par le réseau, ce qui rend les choses encore plus facile. Les utilisateurs peuvent également surveiller l'image et procéder à des enregistrements instantanés.

#### Large gamme d'applications

Compte tenu des services Internet à haute vitesse d'aujourd'hui. la webcam peut être la solution idéale pour les images vidéo en direct sur l'intranet ou sur Internet, pour la surveillance à distance. La webcam sans fil permet d'observer des images en direct à partir d'un navigateur Web à distance et le gestionnaire peut gérer et régler la webcam partout dans le monde et à tout moment. Vous utilisez la webcam pour surveiller différents objets ou endroits, tels que des maisons. des bureaux, des banques, des hôpitaux, des séjours d'enfants, des parcs récréatifs, et pour d'autres types de surveillance industrielle et publique. La webcam peut également être utilisée pour repérer les cambrioleurs. En outre, elle peut fixer des images immobiles pour l'enregistrement et pour de nombreuses autres applications.

**DEL** d'alimentation

DEL de liaison

### **4 DESCRIPTION**

Cette section décrit les caractéristiques externes visibles de la webcam.

#### **DEL** d'alimentation

Le DEL d'alimentation se situe sur le côté droit de l'objectif de la webcam lorsque vous regardez dans sa direction.

Une lumière bleue continue confirme que la webcam est alimentée en énergie.

#### **DEL** de ligison

S

Le DEL de ligison se situe sur le côté droit de l'objectif de la webcam lorsque vous regardez dans sa direction. Il se trouve à droite du DEL d'alimentation.

Une lumière orange continue confirme que la caméra est bien reliée à la connexion du RLE.

En fonction du trafic de données, le DEL commencera à clignoter pour indiquer que la webcam reçoit/envoie des données depuis/vers le réseau. Panneau supérieur

#### Bodempaneel

#### Schroefaat

Op het bodempaneel van de internetcamera bevindt zich het schroefaat dat wordt gebruikt om het camerastatief op de internetcamera aan te sluiten, door de schroefkop op het camerastatief in het schroefgat van de internetcamera te bevestigen.

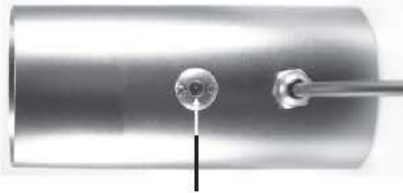

Schoefe

#### 5 DE INTERNETCAMERA UITPAKKEN

Verwijder voorzichtig alle delen van de verpakking. Controleer of u, behalve deze gebruikershandleiding, het volgende hebt:

- \* Een internetcamera
- \* Een DC- voedingsadapter die geschikt is voor de elektrische voeding in uw land
- \* Een camerastatief

Als er een artikel ontbreekt, of als u een beschadiging of verkeerde combinatie aantreft, neemt u voor ondersteuning meteen contact op met uw handelaar.

De internetcamera aansluiten op het camerastatief

#### De internetcamera wordt geleverd met een

camerastatief (optioneel) met een draaibare bolschroefkop die in het bodemschroefgat van de draadloze internetcamera kan worden bevestiad.

Bevestig het camerastatief aan de draadloze internetcamera en breng het in positie voor de gewenste toepassing. Er zitten drie gaten in de voet van het camerastatief. Hierdoor kan de draadloze internetcamera veilig aan het plafond of een van de muren worden gemonteerd.

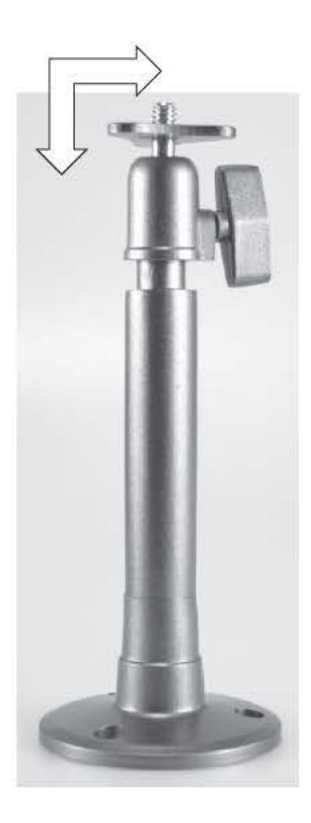

#### 6 HARDWARE-INSTALLATIE

Deze sectie beschrijft de hardware-installatieprocedure voor de internetcamera.

6.1 Een ethernetkabel aansluiten

Sluit een ethernetkabel aan op de netwerkkabelconnector op het achterpaneel van de internetcamera en bevestig deze dan aan het netwerk.

6.2 De externe voeding aansluiten

Bevestig de externe voeding aan de DC-voedingsinvoerconnector op het achterpaneel van de internetcamera en sluit deze dan aan op uw lokale voeding.

#### Opmerking:

N E D E R L A N D S

U krijgt een bevestiging van de vermogensbron, als de LED-indicator met de label Voeding op de internetcamera is verlicht.

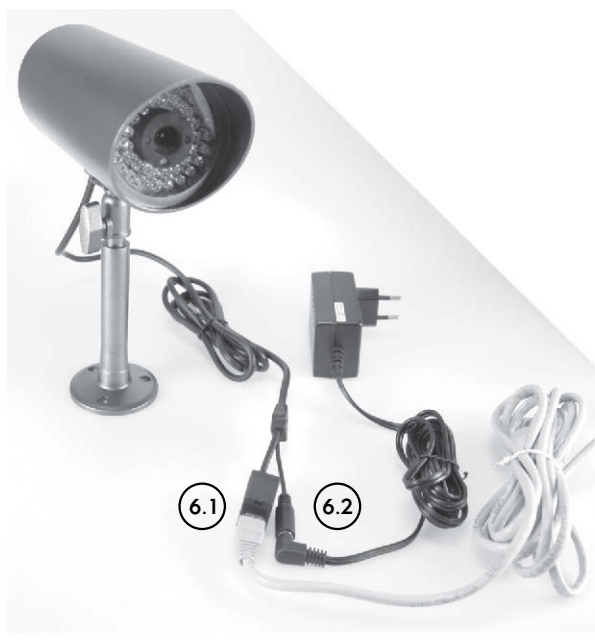

## INFORMATIONS COMPLÉMENTAIRES SUR CE GUIDE

Ce manuel fournit une description de la webcam, y compris les caractéristiques, les procédures d'installation et la configuration Web. Ce manuel contient également les procédures d'utilisation de l'application IPView SE.

#### 1 INTRODUCTION

Nous vous remercions pour l'achat de la webcam, une caméra qui peut être raccordée directement à un réseau Ethernet ou à un réseau Ethernet rapide. Comparée aux caméras d'ordinateur conventionnelles, la webcam sans fil se caractérise par un CPE intégré et des solutions basées sur le Web, qui parviennent de manière rentable à transférer sans délai des images vidéo et des sons de haute qualité pour la surveillance.

Vous pouvez gérer, atteindre et commander à distance la webcam

sur l'intranet ou sur Internet, par le biais de votre navigateur Web, à partir de tout ordinateur de bureau/portable. Les procédures d'installation simples et l'interface basée sur le Web vous permettent de l'intégrer aisément dans votre réseau. Grâce à ses applications étendues, la webcam constitue pour vous la meilleure solution pour obtenir des images vidéo de haute qualité contrôlées à distance et offrant des prestations élevées.

#### 2 CONFIGURATION REQUISE Webcam

Réseau :

Réseau local d'entreprise (RLE) : 10Base-T Ethernet ou 100Base TX Fast Ethernet

Ordinateur de bureau ou portable recommandé pour avoir accès à la webcam

Navigateur Web : Configuration requise :

Unité centrale : Pentium II, 266 MHz ou supérieur Taille de la mémoire : 32 MB (64 MB recommandés) Résolution de carte VGA : 800x600 ou supérieur

- \* Internet Explorer 5.0 ou supérieur (modes ActiveX & JAVA Image View pour OS Windows et mode JAVA Image View pour d'autres OS)
- \* Netscape 6.0 ou supérieur (mode JAVA Image View)

Application IPView SE :

- \* Support OS : Win 98 SE, Win 2000, Win Me, Win XP
- \* Configuration requise pour IPView SE :

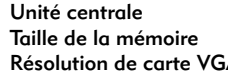

: Pentium III, 450 MHz ou supérieur : 128 MB (256 MB recommandés) GA : 800x600 ou supérieur

3 CARACTÉRISTIQUES ET AVANTAGES

Cette section décrit les caractéristiques et les avantages de la webcam.

#### Facilité d'utilisation

La webcam est un système autonome avec un CPE intégré, qui ne nécessite pas de matériel ou de logiciel spécifiques tels que des cartes d'acquisition d'images pour PC. La webcam supporte tant le mode ActiveX (pour les utilisateurs d'Internet Explorer) que le mode Java (pour les utilisateurs d'Internet Explorer et de Netscape Navigator). C'est pourquoi vous avez uniquement besoin d'un logiciel de navigation sur Internet, tel qu'Internet Explorer 5.0 ou supérieur ou Netscape 6.0 ou supérieur. Branchez simplement la prise et regardez l'image de votre webcam au

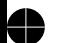

◢